# **Boletim Técnico**

# **TOTVS**

### **Ajuste no mascaramento da audiometria**

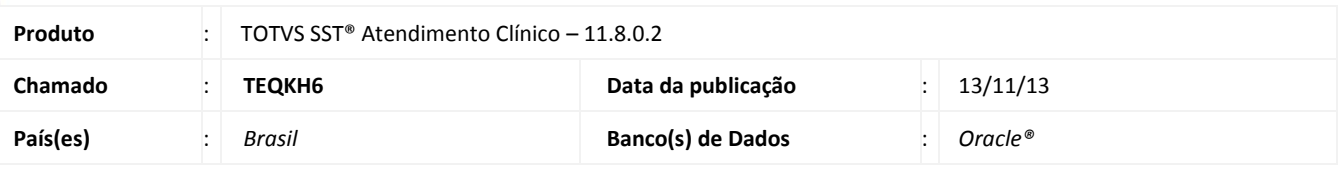

### Importante

Esta melhoria depende da execução da atualização, conforme **Procedimentos para Implementação**.

Foi efetuado ajuste na aleta Audiometria, carregando os dados que foram cadastrados no exame de audiometria quando for editado, para os campos de mascaramento.

#### **Procedimento para Implementação**

### Importante

Antes de executar a atualização é recomendável realizar o backup do banco de dados bem como dos arquivos do Sistema (executáveis, dlls e arquivos de configuração):

Realizar a atualização antes no ambiente de homologação e, posterior a devida validação, no ambiente de produção.

#### **Instruções (para o produto Saúde e Segurança do Trabalho).**

a) Faça o download dos aplicativos e dll's que constam nos links em anexo e descompacte-os no diretório do Personal Med.

**OBS:** os aplicativos e dll's devem ser atualizados em todos os micros que possuem o Personal Med instalado.

### Atenção

Recomendamos que o chamado relacionado a esse boletim seja encerrado após a homologação.

 $\odot$ 

# **Boletim Técnico**

### **Atualizações do update/compatibilizador**

#### 1. Alteração de **Arquivos.**

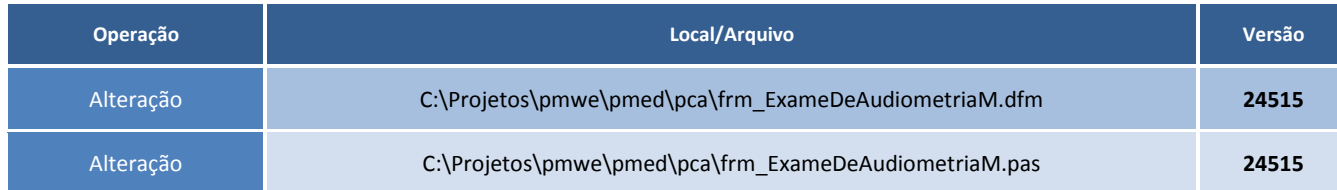

### **Procedimentos para Configuração**

Não se aplica.

### **Procedimentos para Utilização**

- 1. Acesse o módulo de **Atendimento Clínico**.
- 2. Abra a ficha de um funcionário.
- 3. Clique na aleta **Audiometria** e crie um novo exame audiométrico (Inserindo todos os valores na aba Audiometria).
- 4. Clique em **Salvar**.
- 5. Selecione o exame criado e clique em **Editar**.
- 6. Os dados inseridos na aba Audiometria serão carregados para os seus devidos campos.

### **Informações Técnicas**

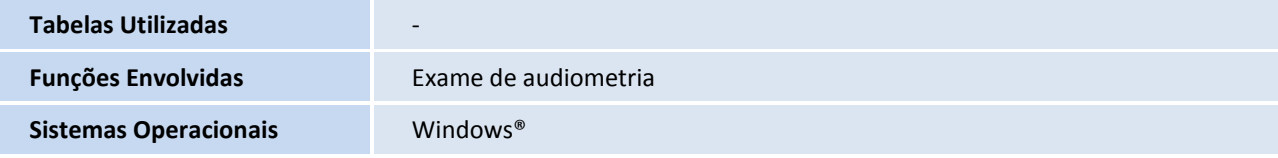